# Quick Start Guide - Type1SS Evaluation Kit

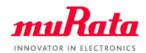

You can use this EVK for Type1SS communication test and power evaluation.

A complete Type1SS datasheet can be found in our my Murata < NBIoT Type1SS Support Site >.

If you have any questions about the support site registration process, please contact our local sales www.murata.com/en-global/support/contactinformation

#### **About Type1SS**

- Module Size: 10.6 x 13.2 x 1.8mm
- Connectivity: NB-IoT 650-2200MHz
- Support NB-IoT Release13
- Interface: UART/SPI/GPIO
- CPU Core: Cortex-M4 78MHz

## What Murata supply

- Type1SS EVK
- **Ouick Start Guide**
- Support Site Access Guide

#### What customer need

- Windows® OS(XP,7,8,10)
- COM port driver https://www.ftdichip.com/Drivers/D2XX.htm
- Command tool(Tera Term) https://osdn.net/projects/ttssh2/releases
- Type Micro USB Cable
- SIM card

### How to connect

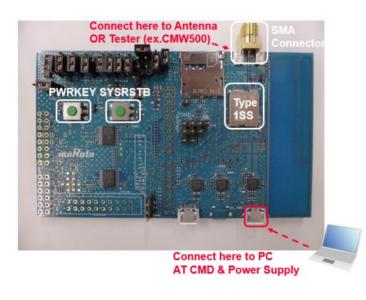

Figure 1: EVK appearance

#### How to use

- Connect the Type1SS EVK to PC(Figure1)
- Setup Tera Term(Figure2).

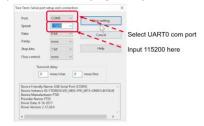

Figure 2: Tera Term Configuration Window

- Push PWRKEY to turn DUT on (long push>32ms)
- Confirm the log from Tera Term(Figure3)

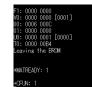

Figure 3: Tera Term Command Window

- You can use AT commands to control Type1SS
- About AT command details, please refer to my Murata < NBIoT Type1SS Support Site > web site